# Promedico-ASP Systeemeisen

Promedico-ASP is een internetapplicatie die u kunt benaderen vanuit een browser. Dat betekent dat u geen software op uw eigen computer hoeft te installeren. Promedico-ASP draait op centrale servers die in een beveiligd datacenter staan. Ook de database met alle patiëntgegevens staat op deze servers. U kunt inloggen via [www.promedico-asp.aw](http://www.promedico-asp.aw/) vanuit de Europese Unie, het Caribisch deel van het Koninkrijk, IJsland, Noorwegen en Zwitserland. Voor inloggen maak u gebruik van een Digipass of Authenticator App.

Voor een optimaal gebruik van Promedico-ASP is een internetverbinding (WAN) nodig met een gegarandeerde kwaliteit. Dit betekent dat de verbinding 'non-overbooked' is en gemanaged wordt door de provider. Bij een zakelijke internetverbinding wordt doorgaans een betere Service Level Agreement (SLA) aangeboden door providers. Daarmee is zakelijk internet dé oplossing voor betrouwbaar internet. Encryptie op de lijn is niet noodzakelijk aangezien Promedico-ASP het verkeer binnen onze applicatie versleutelt. De gewenste bandbreedte is onder andere afhankelijk van het overige zakelijke verkeer (VOIP-diensten, zorgverkeer en andere zakelijke diensten).

Verder is vereist dat de prestaties van het zakelijke netwerk (LAN) onafhankelijk zijn van eventuele IPTV, Wifi, privé- en gastnetwerken (LAN). In de regel houdt dit in dat deze netwerken logisch niet aan elkaar gekoppeld zijn en dat bandbreedte en responstijden vast zijn toegewezen aan het zakelijke netwerk of applicaties (Quality of Service).

De gebruikte computers dienen voorzien te zijn van een login met gebruiker-wachtwoord combinatie en te beschikken over recente patches (systeem, applicaties en beveiliging, zoals virusscanner).

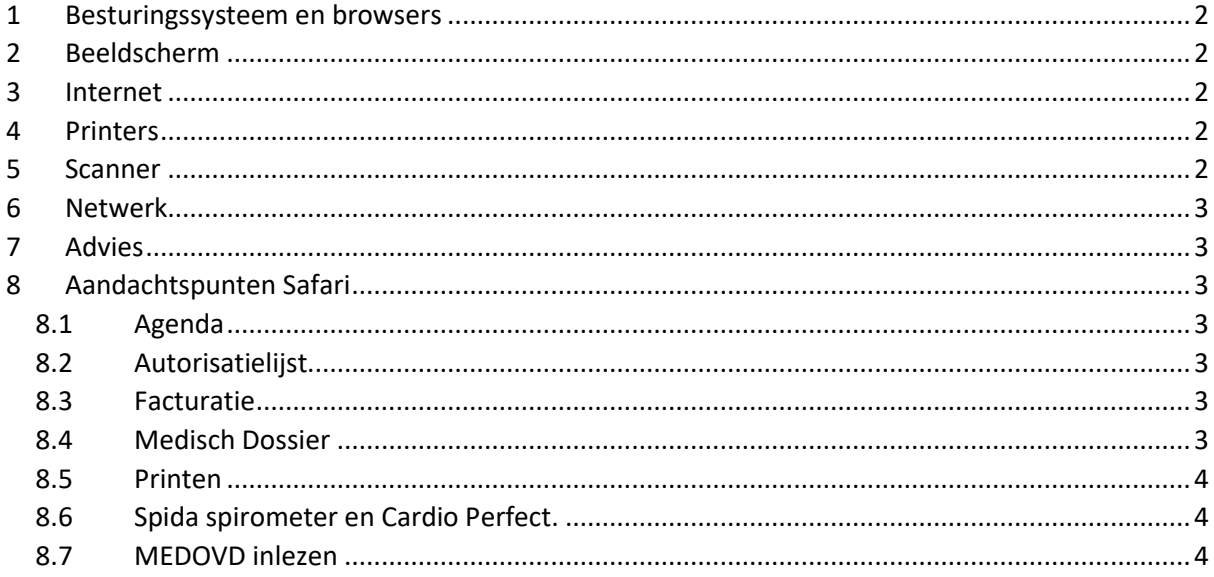

## <span id="page-1-0"></span>**1 Besturingssysteem en browsers**

In de tabel hieronder vindt u de combinaties van besturingssystemen en browsers die voldoen aan de door Sanday gestelde eisen. Alleen met deze combinaties garandeert Sanday een goede werking van Promedico-ASP.

Op andere of oudere versies van deze producten kan onze helpdesk u geen ondersteuning bieden bij vragen.

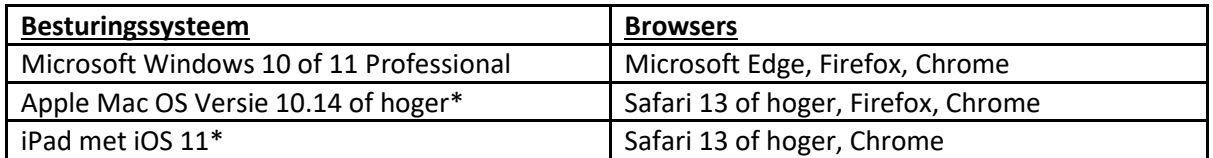

*\*Gebruikers die met een Apple of iPad werken, moeten er rekening mee houden dat sommige functionaliteiten van Promedico-ASP niet optimaal functioneren.*

Het gebruik van meerdere tabbladen in een browser is niet toegestaan, ook niet in combinatie met software van een derde partij. Als er support en/of herstelwerkzaamheden nodig zijn door het gebruik van meerdere tabbladen in een browser (bijvoorbeeld dossiervermenging), kan Sanday deze in rekening brengen bij de praktijk. Wel kunt u met verschillende ondersteunde browsers naast elkaar werken. Voorzichtigheid blijft geboden, als met twee browsers tegelijkertijd gegevens van dezelfde patiënt worden bijgewerkt, kan dit leiden tot gegevensverlies of corruptie van het dossier.

# <span id="page-1-1"></span>**2 Beeldscherm**

Voor een goede weergave van de schermen van Promedico-ASP is een beeldscherm met een resolutie van 1920x1080 of hoger vereist.

# <span id="page-1-2"></span>**3 Internet**

Omdat u inlogt via een beveiligde internetverbinding is het uiteraard noodzakelijk dat u een goede internetverbinding heeft in de praktijk. De minimale eisen zijn: 20 Mbps download en 5 Mbps upload met een reactietijd (ping) van maximaal 30 ms.

## <span id="page-1-3"></span>**4 Printers**

Om gebruik te kunnen maken van de printfunctionaliteit binnen Promedico-ASP, is het belangrijk dat het besturingssysteem de printer ondersteunt. Voor het afdrukken van recepten moet de printer overweg kunnen met het A6-formaat. Neem voor het installeren en instellen van uw printers contact op met uw systeembeheerder of hardware leverancier.

# <span id="page-1-4"></span>**5 Scanner**

U kunt elke scanner gebruiken om documenten in te scannen. Wilt u een document rechtstreeks vanuit de scanner in Promedico-ASP scannen, dan moet de scanner een **Twain compatible** scanner zijn. Neem voor het installeren en instellen van uw scanner contact op met uw systeembeheerder of hardware leverancier.

### <span id="page-2-0"></span>**6 Netwerk**

Het is niet nodig om voor Promedico-ASP een server aan te schaffen. Grotere praktijken werken veelal wel met een server zodat via een intern netwerk computertaken zoals printen kunnen worden gedeeld. Voor Promedico-ASP zelf is dit echter niet noodzakelijk.

# <span id="page-2-1"></span>**7 Advies**

Ons advies gaat naar een Windows computer boven een Apple computer.

# <span id="page-2-2"></span>**8 Aandachtspunten Safari**

Gebruikers die met Safari werken moeten er rekening mee houden dat sommige functionaliteiten van Promedico-ASP (nog) niet optimaal functioneren in deze browser. Hieronder vindt u een overzicht van problemen die in sommige gevallen kunnen optreden. Indien er een work-around is, wordt deze vermeld.

### <span id="page-2-3"></span>**8.1 Agenda**

In **Agenda | Kalender** kan het voorkomen dat de tooltip niet wordt getoond. Dit gebeurt bij afspraken die gewijzigd zijn, of na het maken van een nieuwe afspraak. Als de gebruiker in de agenda met de muis over een afspraak beweegt, verschijnt er geen tekstblokje met nadere informatie over de betreffende afspraak. Dit kan worden opgelost door met de rechtermuisknop op een afspraak te klikken, daarna zal de tooltip weer verschijnen bij de diverse afspraken.

### <span id="page-2-4"></span>**8.2 Autorisatielijst**

De Autorisatielijst in Promedico-ASP biedt de mogelijkheid om gebruik te maken van de [TAB]-toets bij het autoriseren van recepten. Na het aanvinken van het eerste te autoriseren recept (bij **Agenda | Werklijst**, op tabblad 'Recept autorisatie') kunt u met behulp van de [TAB] naar het hokje van de volgende te autoriseren medicatie springen. Door op de spatiebalk te klikken wordt het volgende recept aangevinkt. Op die manier is het mogelijk om met [TAB]-[SPATIE] een lijst snel te doorlopen en vinkjes te plaatsen. In Safari werkt dit niet en moeten alle hokjes met de muis worden aangevinkt.

### <span id="page-2-5"></span>**8.3 Facturatie**

Het is bij **Facturatie | Facturen** niet mogelijk om HA3-bestanden te downloaden, de bestanden worden direct getoond in de browser. Dit kan op de volgende manier worden opgelost:

- Open een factuur
- Klik op het informatie-icoon  $\mathbf{F}$
- Er verschijnt een venster waar de link naar het betreffende HA3-bestand staat.
- Klik hierop met de rechtermuisknop en kies 'Link opslaan als…'
- Sla de factuur op de gewenste locatie op voor verdere verwerking.

### <span id="page-2-6"></span>**8.4 Medisch Dossier**

CMR- (centrale medicatie registratie) praktijken moeten er rekening mee houden dat de CMR pop-upvensters niet volledig worden getoond. Bij het gebruik van Safari lijkt het alsof er geen schuifbalk aanwezig is. Door te scrollen wordt de schuifbalk zichtbaar.

### <span id="page-3-0"></span>**8.5 Printen**

Safari-gebruikers kunnen een pdf-bestand, zoals de visitekaart of agenda-afspraken, niet direct printen via de afdrukknoppen die in Promedico-ASP aanwezig zijn. Boven in het scherm verschijnt dan de volgende melding: 'Geen Acrobat Reader gevonden, klik **hier** om het document te downloaden'. Door op '**hier**' te klikken verschijnt het gewenste document in een nieuw tabblad. Het document kan nu worden afgedrukt.

#### <span id="page-3-1"></span>**8.6 Spida spirometer en Cardio Perfect.**

De koppeling met de Spida spirometer en Cardio Perfect werken niet in combinatie met Safari. Op het MacOS kunnen Active-X componenten niet worden gebruikt. Voor de koppeling met de Spida spirometer en Cardio Perfect kan er een Windows-computer of laptop op eigen netwerk gebruikt worden.

#### <span id="page-3-2"></span>**8.7 MEDOVD inlezen**

Safari gebruikers kunnen een MEDOVD niet inlezen. Hiervoor dient een instelling aangepast te worden. Open Safari en klik bovenin op Safari en kies voor Preferences. Open de tab "General" en vink de optie "Open safe files after downloading". Hierna is het wel mogelijk om een MEDOVD in te lezen.